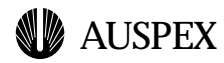

# **1 Volume Management**

### **Introduction**

This module covers raid array creation and management, and virtual partition creation and management.

### **Objectives**

At the conclusion of this chapter, you will be able to do the following:

- ▲ Identify an Auspex SCSI device by its FSP, Mylex Controller, SCSCI Controller and drive number
- ▲ Use Auspex commands to create and manage raid arrays
- ▲ Use Auspex commands to create and manage virtual partitions
- ▲ Display online information about raid arrays

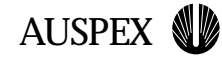

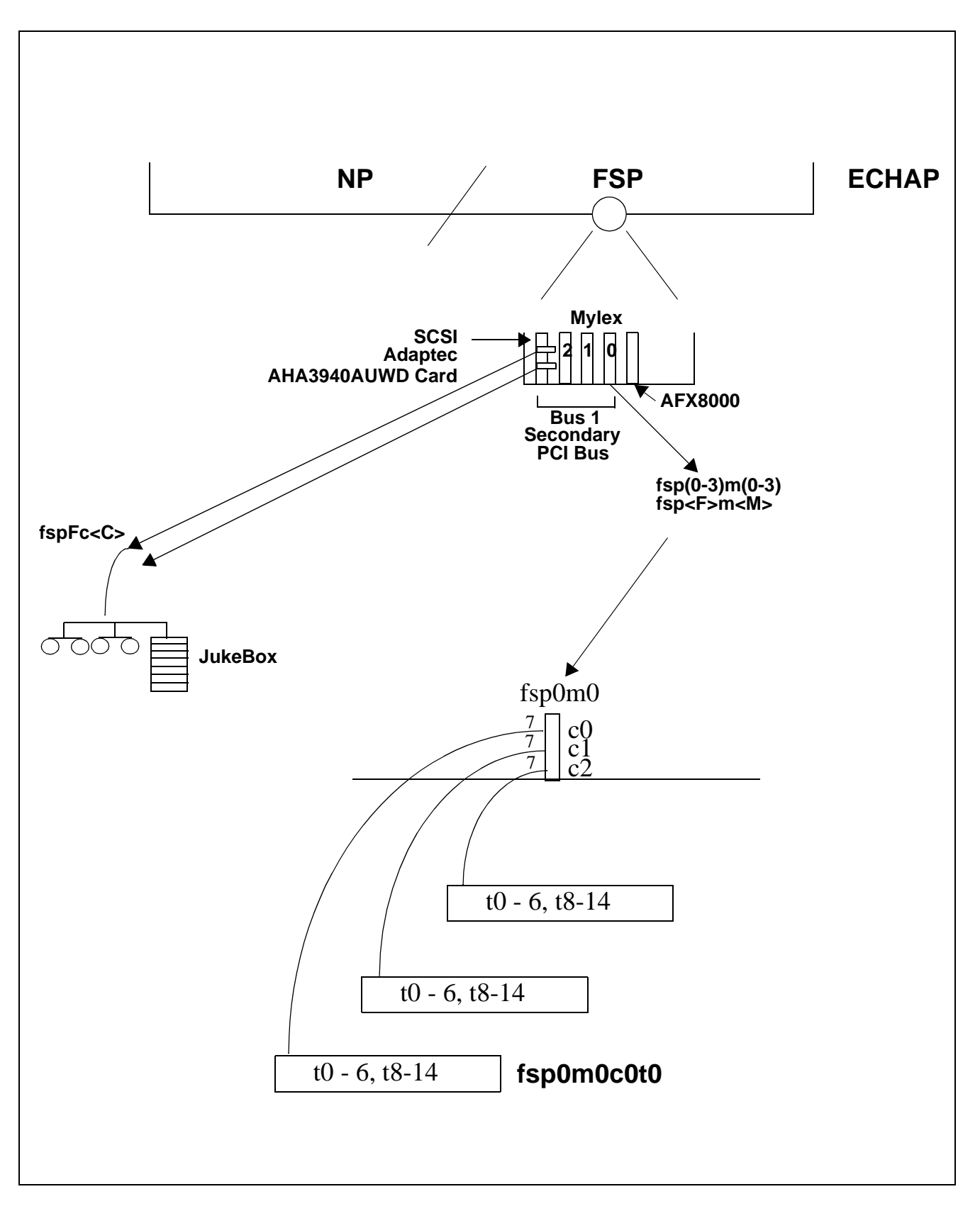

#### **Component Names**

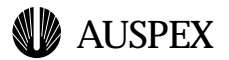

### **Component Names**

With use of the Mylex Controller, there is a change in how to access drives. The Mylex card will not export any drives that you could use directly. The nomenclature for various components in Mylex are as follows:

Mylex Controller:

fsp<fsp\_num>m<controller>

Mylex Controller's SCSI channel:

fsp<fsp\_num>m<controller>c<scsi\_channel>

Mylex SCSI channel attached target

fsp<fsp\_num>m<controller>c<scsi\_channel>t<target\_ID>

Examples:

A fully configured 10K system (a 3 node system) will have maximum of 3 FSPs and 9 Mylex Controllers. Numbering is zero based.

To access the 1st Mylex controller on the 1st FSP, the convention would look like this:

fsp0m0

To access the 3rd Mylex controller on the 1st FSP, the convention would look like this:

fsp0m2

To access the 3rd Mylex controller on the 3rd FSP, the convention would look like this:

fsp2m2

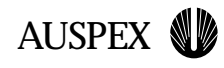

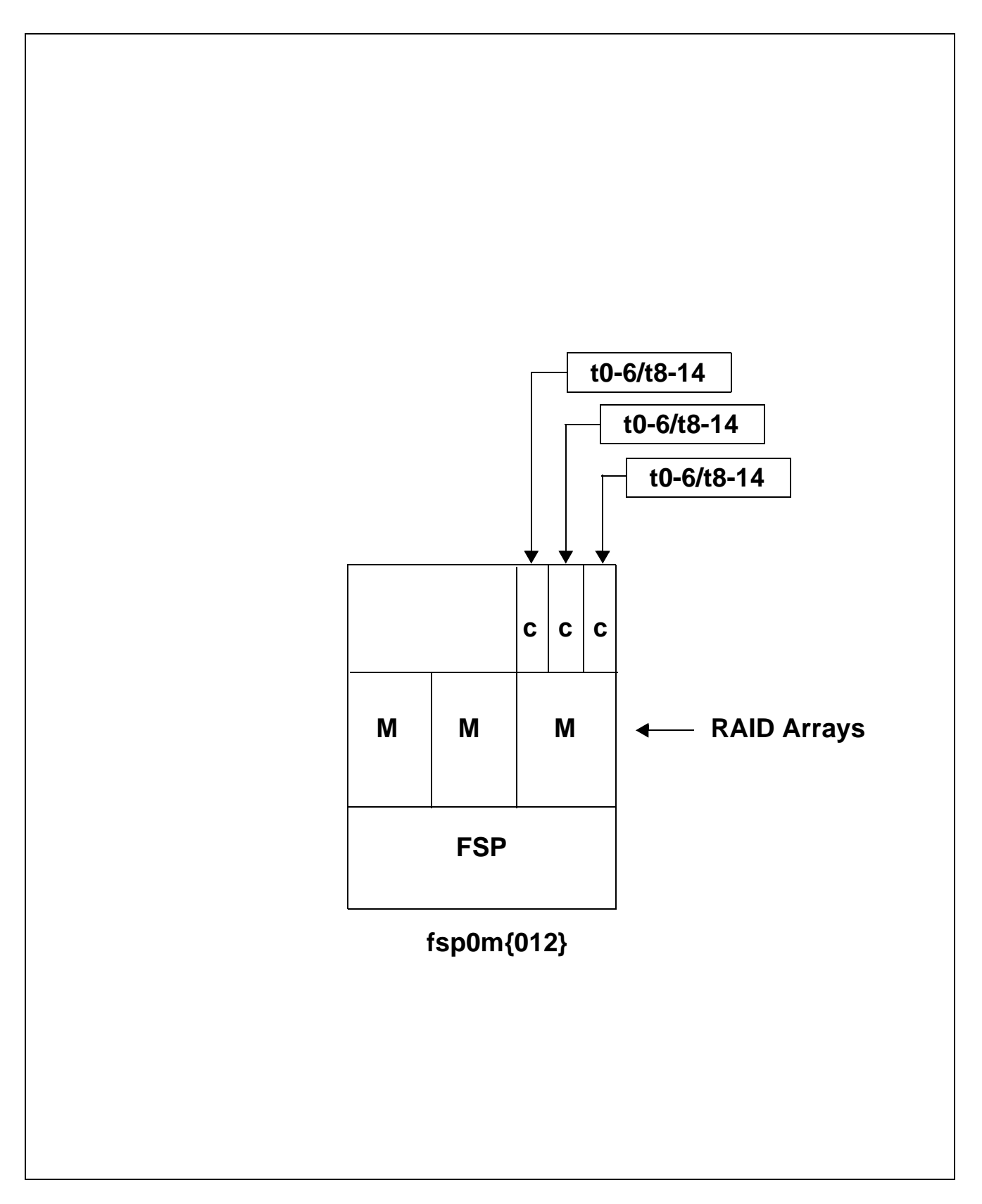

#### **Volume Overview**

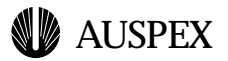

### **Volume Overview**

A volume is a named container for file systems or other forms of organized data.

A usable volume may be a RAID slice or a virtual partition comprised of RAID slices.

The first unit of a volume is a RAID array.

The utility to manage RAID array volumes is ax\_storage.

RAID arrays are managed by the Mylex Controller, sometimes referred to as the RAID Controller.

RAID arrays are resident on the FSP.

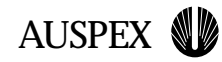

### **The ax\_storage Utility**

This is the management utility for FSP resident RAID arrays

Used to create RAID0 (striped) arrays, RAID1 (mirrored) arrays or RAID5 arrays

A special RAID7(single drive) volume can be created

Must be root or super-user to run this command

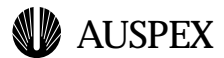

### **The ax\_storage Utility**

Some of the options for the ax\_storage command are as follows:

ax storage scan  $\langle fsp \rangle$ ax\_storage ldrv <fspm> ax\_storage lcdrv <fspm> ax\_storage create <fspm> <RAID0|1|5|7> [wb|wt] <cCtT>... ax\_storage create <fspm> <SPARE> <cCtT> ax\_storage stat [fsp|fspm] ax\_storage init <fspmrd> ax\_storage setmode <fspmrd> [mode=(wb|wt)] ax\_storage setparams <fspm> [stripe=8|16|32|64] [cache=8|16|32|64] ax\_storage rdparams <fspm> ax\_storage defaults <fspm> ax\_storage delete <fspmrd> ax\_storage verify <fspmrd> [pri=(lo|med|hi)] ax\_storage rebuild  $\langle$ fspmrd $\rangle$  [pri=(lo|med|hi)] ax\_storage abort <fspmrd> ax\_storage whatis <fspmct> ax\_storage erase <fspm> Where: **fsp** is the FSP number **m** is the Mylex Controller number **rd** is the raid array number **c** is the SCSI controller number **t** is the target device number

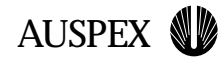

### **Listing Drives**

Use the following command to list all available drives on controller fsp0m0:

ax\_storage ldrv fsp0m0

This lists all drives, irrespective of the fact that it may be a member of an already defined RAID array

To list drives that are not part of an array and can potentially be used for building one, use the option "lcdrv"

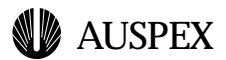

### **Listing Drives**

When ax\_storage ldrv fsp0m0 is executed, the following output will be displayed:

# ax\_storage ldrv fsp0m0

fsp0m0c0t0 [SEAGATE] [ST19171W S09C] [8.7G] [Configured] fsp0m0c0t1 [SEAGATE] [ST19171W S09C] [8.7G] [Available] fsp0m0c0t2 [SEAGATE] [ST19171W S09C] [8.7G] [Available] fsp0m0c0t3 [SEAGATE] [ST19171W S09C] [8.7G] [Off-line] fsp0m0c0t4 [SEAGATE] [ST19171W S09C] [8.7G] [Available] fsp0m0c0t5 [SEAGATE] [ST19171W S09C] [8.7G] [Available] fsp0m0c0t6 [SEAGATE] [ST19171W S09C] [8.7G] [Hot Spare] Where:

**fsp0m0c0t0** refers to the target disk

**SEAGATE** refers to the manufacturer of this device

**ST19171WS09C** refers to the manufacturer's part number

**8.7G** refers to the storage capacity of this disk

**Configured** means the disk is active(online) and is part of a RAID array

**Available** means the disk is available to be configured

**Offline** means the disk is configured but the drive is dead

**Hot Spare** means the disk is configured and part of a hot spare

This command lists all disk devices of a specified controller. Drives that are used in RAID arrays and active will be reported as Online. Drives that are not used and which can be used for defining a RAID array OR drives that are used in an array but down because of errors will be reported as Offline.

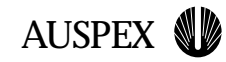

### **Listing Configurable Drives**

To list all available drives on a specified controller, execute the following command:

ax\_storage lcdrv fsp0m0

This lists all available devices for configuration on the Mylex Controller of the fsp in the base node

The drives listed can be used to create RAID arrays or spare devices

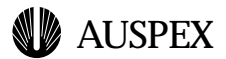

### **Listing Configurable Drives**

When ax\_storage lcdrv fsp0m0 is executed, the following output will be displayed:

# ax\_storage lcdrv fsp0m0

fsp0m0c0t2 [QUANTUM] [QM318200] [17.4G] [Available]

Where:

**fsp0m0c0t2** refers to target disk 2 on SCSI channel 0 on Mylex controller 0 of FSP0

**QUANTUM** refers to the manufacturer of this device

**QM318200** refers to the manufacturer's part number

**17.4G** refers to the storage capacity of this disk

**Available** means this disk is available for configuration

This command lists all configurable disk devices of a controller. The devices listed can actually be used to create system devices (RAID arrays) or spare devices. All drives will be reported as being Available, ready to be configured into RAID arrays or spares.

**AUSPEX** 

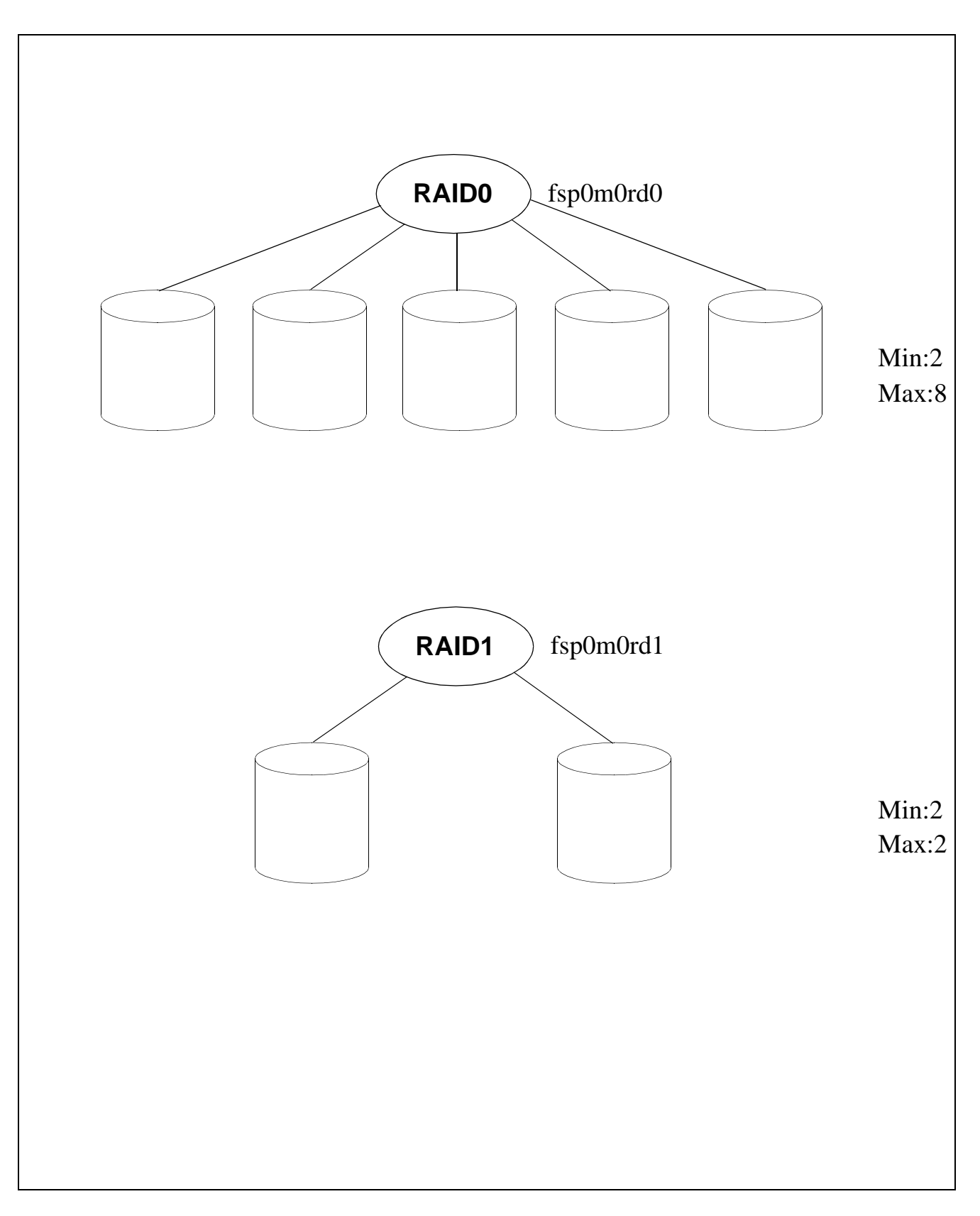

#### **RAID Arrays**

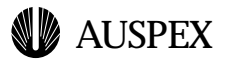

### **RAID Arrays**

A maximum of 32 raid arrays are allowed per Mylex Controller on an FSP. RAID arrays are numbered from 0 through 31 on each controller.

The types of RAID arrays supported are RAID0, RAID1, RAID5 and RAID7. RAID arrays reside on the Mylex Controller level and are resident on an FSP.

The following are the minimum and maximum members allowed to create a raid array:

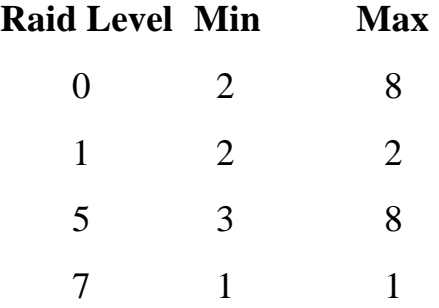

RAID0 works with a minimum of 2 drives and features data striping. Striping data across disks increasing throughput with no capacity overhead. Typically used in applications where performance not fault tolerance is required.

RAID1 mirrors data across disks. If a drive fails on one side of the mirror, the data is available on the mirrored side, thus providing fault tolerance. RAID1 gives excellent read performance but poor write performance. Generally, RAID1 is used in smaller read intensive applications.

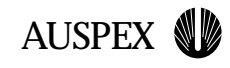

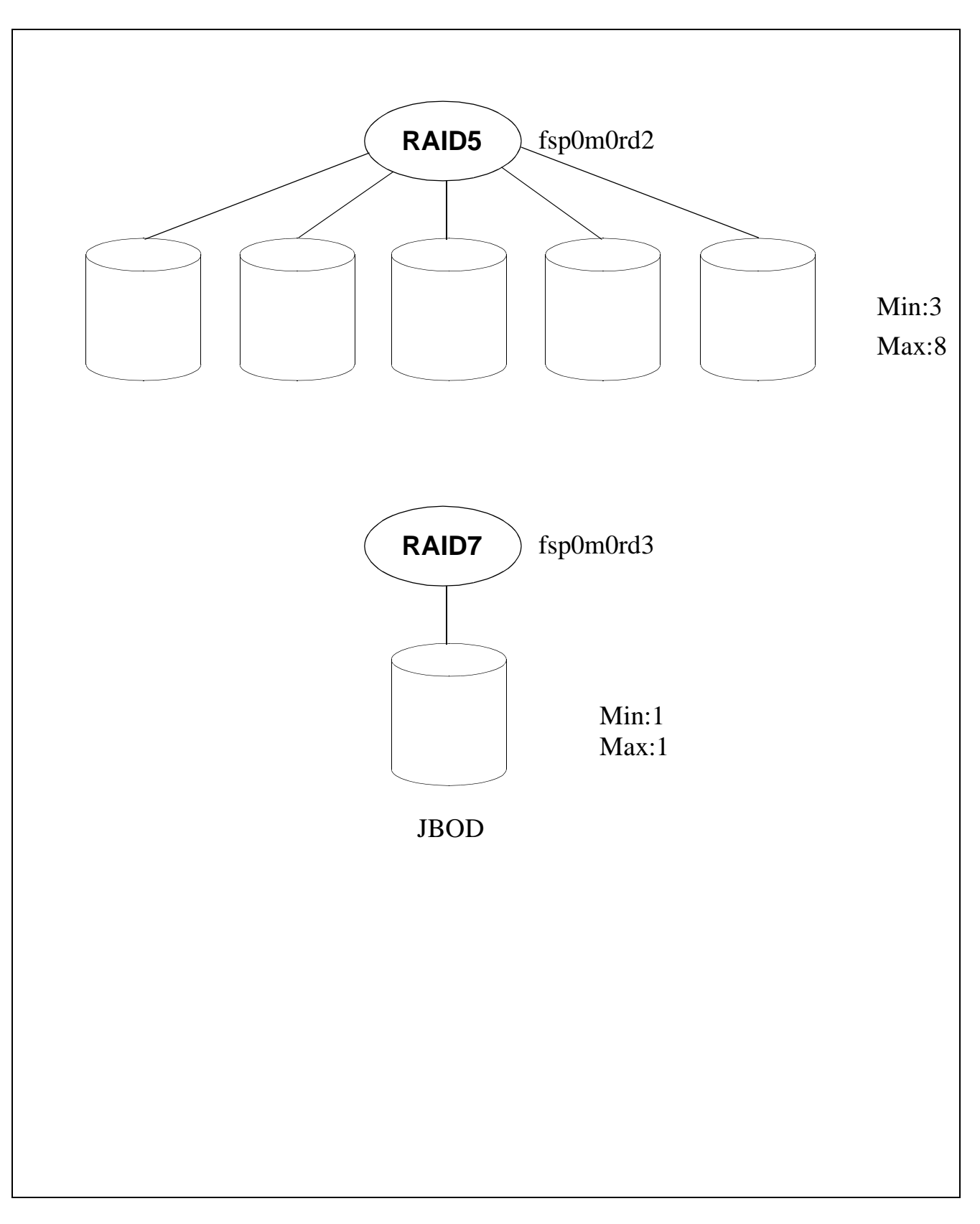

#### **RAID Arrays**

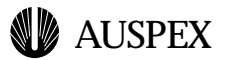

### **RAID Arrays**

RAID5 features striping data and parity information. It provides fault tolerance. RAID5 gives excellent read and write performance with minimal overhead of one drive per drive group or RAID array. RAID5 is the most popular industry RAID and is optimized for network server applications.

RAID5 arrays must be initialized for usage, all other arrays do not need to be initialized.

RAID7 (JBOD or single drive) arrays are for single drives. The only way to use a plain disk is to define a RAID7 volume.

#### **Accessing RAID Arrays:**

To access the 1st RAID array on the 3rd Mylex controller of the 1st FSP, the convention would look like this:

fsp0m2rd0

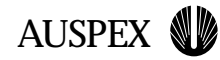

### **Creating RAID Arrays**

To create a RAID array, execute the following command:

ax\_storage create fsp0m0 RAID0 wb c0t0 c1t0

This creates a RAID0 (stripe) array using drive c0t0 and c1t0 with the default write back caching on

This first array will be named as fsp0m0rd0

The option wb (default) is to enable write back caching and wt is for write through

Write back option will cache writes to disk and determines when to flush the data to disk

Write through will cache writes to disk and immediately flushes the data to disk

RAID arrays are stored in the file /usr/AXbase/etc/raidtab

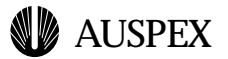

### **Creating RAID Arrays**

Examples of ax\_storage create:

#### **% ax\_storage create fsp0m1 RAID5 wb c0t0 c1t0 c2t0**

Creates a RAID5 array using three drives; sets write-back mode meaning all i/o's will be cached on NVRAM using a write behind caching policy.

To build a RAID5 array, a minimum of 3 drives are required. Spreading the array across channels (c0t0, c1t0 and c2t0) will reduce SCSI channel contention. Using 1 drive per channel will prevent array failure due to loss of a single channel. As this is the first RAID array, it will be named as fsp0m0rd0.

Note: If at a later point in time, write through caching is desired, the option "setmode" can be used.

A RAID5 array will require initialization using the ax\_storage init command.

#### **% ax\_storage create fsp0m0 RAID7 c2t2**

Creates a RAID7(JBOD) to use a plain disk drive, c2t2.

Note: The only way to use a plain disk is to define a RAID7 array. This is different from the NS7000 systems, where a drive may directly be used after partitioning it.

#### **% ax\_storage create fsp0m0 SPARE c0t2**

Marks c0t2 a hot SPARE - when a RAID array defined on fsp0m0 goes into degraded mode, this hot spare will be used automatically to rebuild the array.

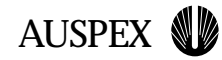

### **Listing RAID Arrays**

To display the status of all defined RAID arrays, execute:

ax\_storage stat

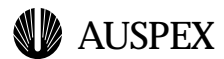

### **Listing RAID Arrays**

The output of the command:

# ax\_storage stat

Current RAID configuration:

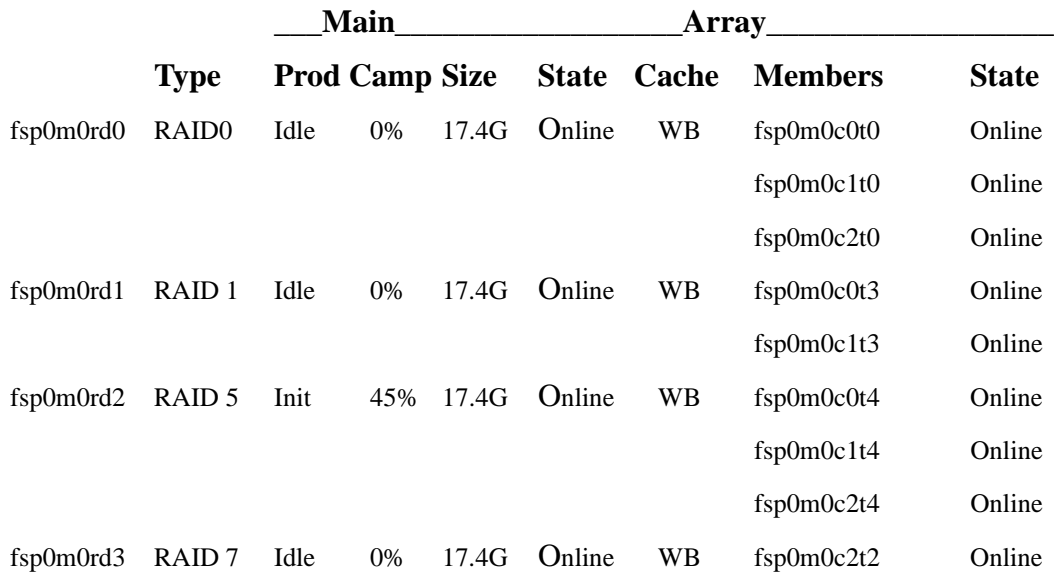

Note that this command also lists any maintenance processes, completion percentage of that maintenance process, size of the array, state, caching policy and members of that array/volume.

The ax\_storage stat output indicates four active RAID arrays, fsp0m0rd0 through fsp0m0rd3.

Now that there are 4 RAID arrays/volumes, these arrays need to be partitioned in order to be available for use. Partitioning the RAID arrays is achieved using the ax\_label command.

To view the status of SPARE arrays, use the command ax\_storage lsdrv.

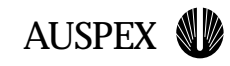

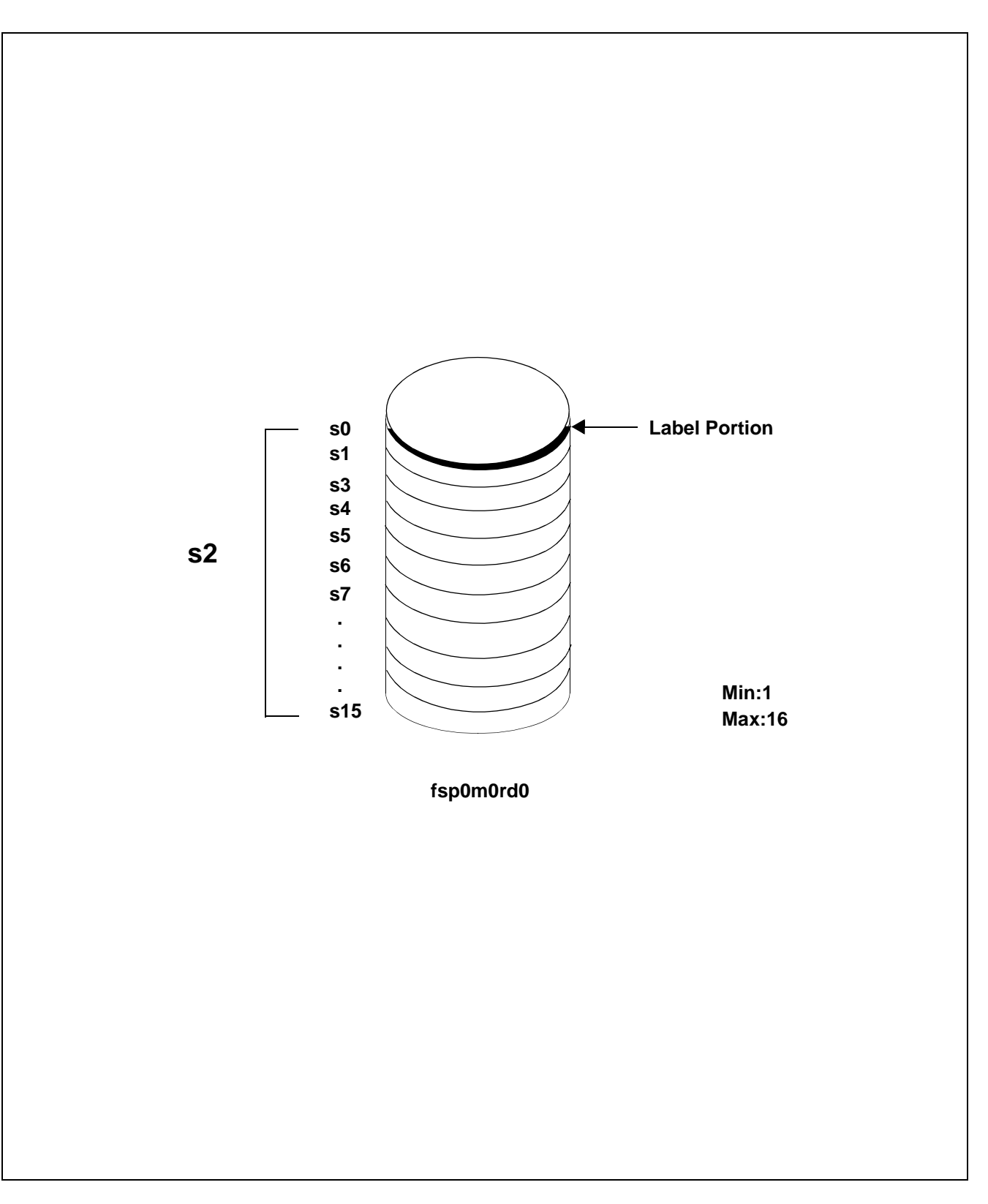

**Labelling (using ax\_label)**

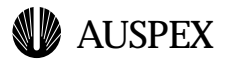

### **Labelling RAID Arrays**

After RAID arrays have been defined, they need to be partitioned or sliced.

To define slices on a RAID array and write a label for a drive or a RAID array, execute the command:

#### **ax\_label fsp0m0rd0 -2 all**

where rd0 refers to the first RAID array and -2 refers to the entire disk and all refers to all remaining sectors in the drive

The ax\_label command can define up to 16 slices on a RAID array and writes the information onto the label sector (sector 0) of the drive or array. These changes are recorded in the FSP. After labeling, the slices are available for use.

The basic slicing unit is the MB, which is defined as 2048 512-byte sectors. Each physical slice, 0-15, may contain some integral number of MBs. Slice 2, by convention, is the entire volume, and is defined automatically. Use the ax\_lslabel utility to view the label, after using ax\_label.

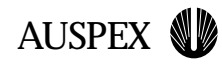

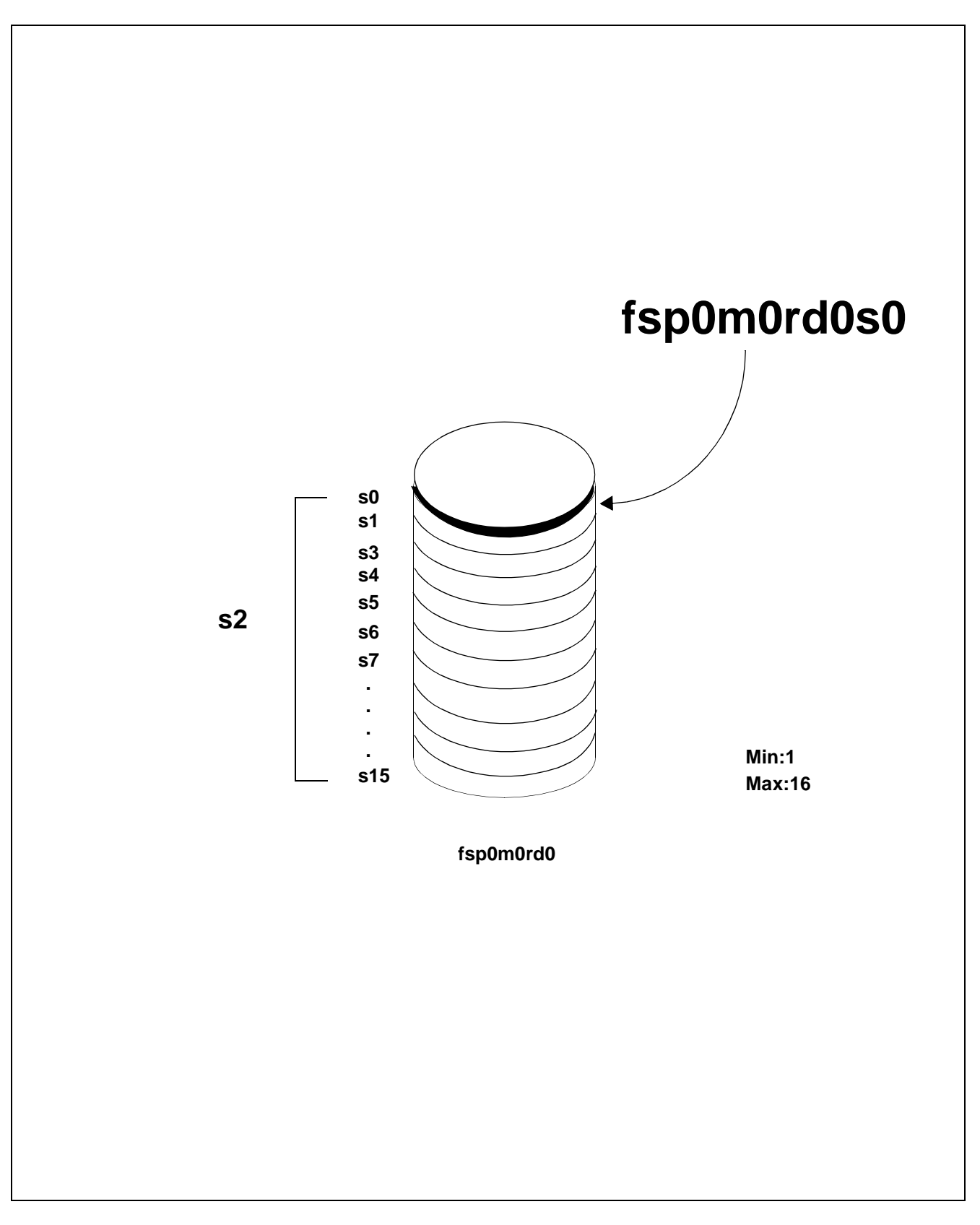

#### **Labelling RAID Arrays**

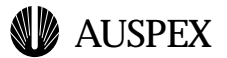

### **Labelling Raid Arrays**

Examples:

#### **ax\_label fsp0m0rd0 -0 1000 -1 1000 -3 1000 -4 1000 -A 8000**

Partitions the RAID array fsp0m0rd0 into 5 slices, s5 being the largest slice of size 8000 MB

#### **ax\_label -0 400 -1 400 -3 400 -4 400 -A 400 -B 400 fsp0m0rd0**

Partitions the RAID array fsp0m0rd0 with 6 400 MB slices. After labelling, these slices may be available for use under /dev/raxmrd (raw) and /dev/axmrd (block). For example, slice 0 may be accessed by opening /dev/raxmrd/fsp0m0rd0s0 and slice A may be accessed by opening /dev/raxmrd/fsp0m0rd0s10.

#### **ax\_label -R fsp0m0rd1**

For RAID arrays only. Reads the /usr/AXbase/etc/raidlabel.map and sets an Auspex-recommended default partition map on it.

The device fsp0m0rd0s1 is a usable, mountable device.

### **Device Nodes**

When you label any RAID arrays, device nodes are created under:

/dev/axmrd - block

/dev/raxmrd - raw

After creation of labels on fsp0m0rd0, the block nodes look like the following:

/dev/axmrd/fsp0m0rd0s0

/dev/axmrd/fsp0m0rd0s1

The raw nodes look like the following:

/dev/raxmrd/fsp0m0rd0s0

/dev/raxmrd/fsp0m0rd0s1

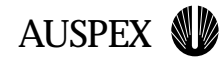

### **Listing Labels**

To list the partition/slicing information on fsp0m0rd0 execute the command:

ax\_lslabel fsp0m0rd0

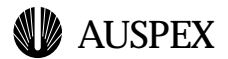

### **Listing Labels**

Examples:

ax\_lslabel -w fsp0m0rd0

Legend: m - mounted or part of a mounted VP

v - part of a VP

u - slice unusable: slice 2 is in use

x - slice 2 excluded: slices in use

\_\_\_\_\_\_\_\_\_\_\_\_\_\_\_\_\_\_\_\_\_\_\_\_\_\_\_\_\_\_\_\_\_\_\_\_\_\_\_\_\_\_\_\_\_

fsp0m0rd0s{2mv}

Where:

**2** refers to the slice number

**m** refers to a slice as a mounted virtual partition

**v** refers to the slice as part of a virtual partition

**AUSPEX** 

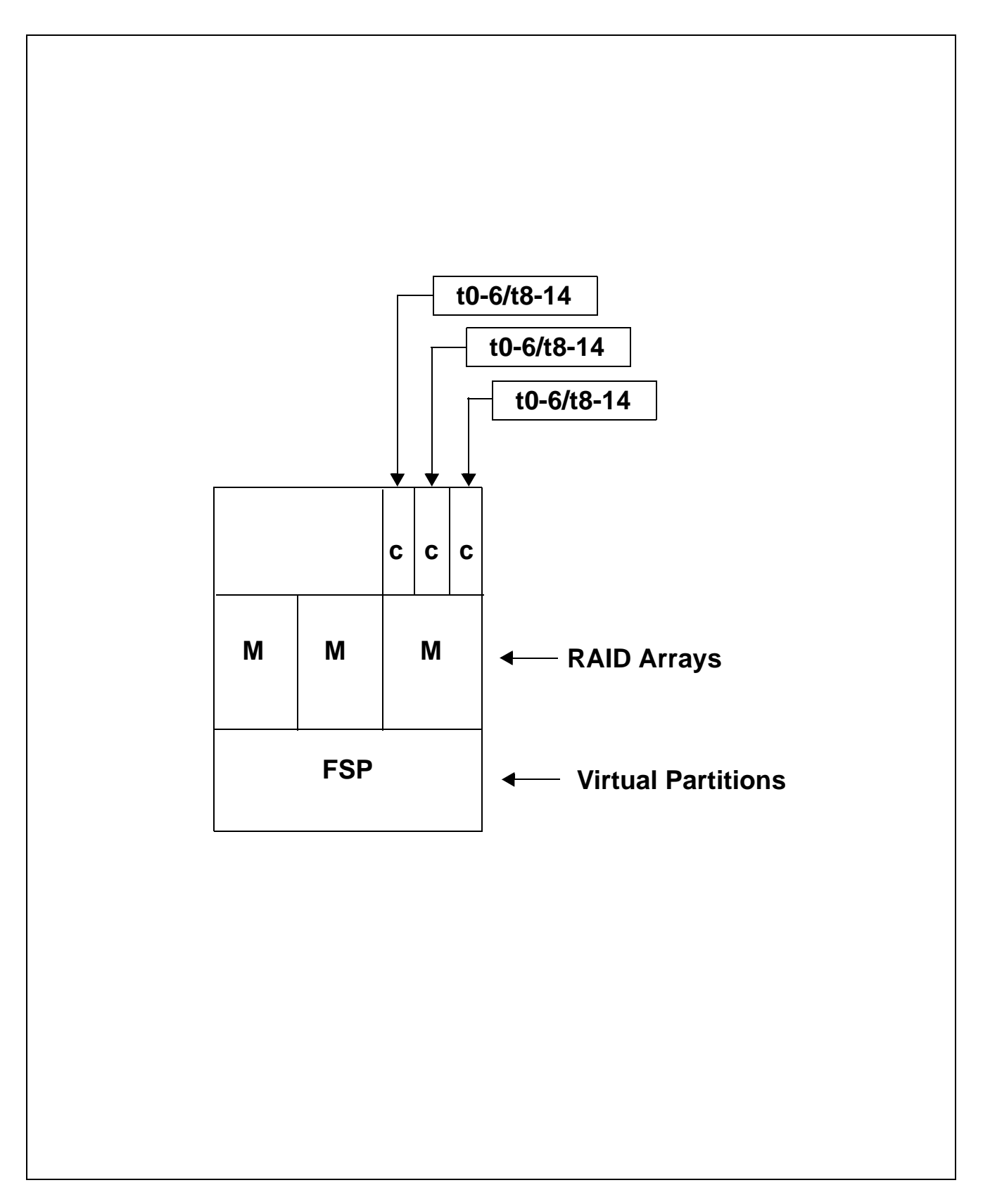

#### **Virtual Partition Overview**

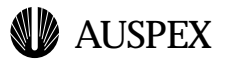

### **Virtual Partition Overview**

Virtual Partitions reside on the FSP.

Virtual partitions are constructed either by concatenating or striping together one or more slices to make a larger partition, or by mirroring concatenated or striped virtual partitions.

The maximum number of virtual partitions per FSP is 256.

Virtual partitions on each FSP may be numbered from 0 to 255.

All members of a virtual partition must be on the same FSP.

A virtual partition can have a maximum of 16 member disks/slices.

The path to the virtual partition table is /usr/AXbase/etc/vpartab.

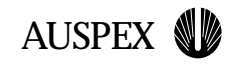

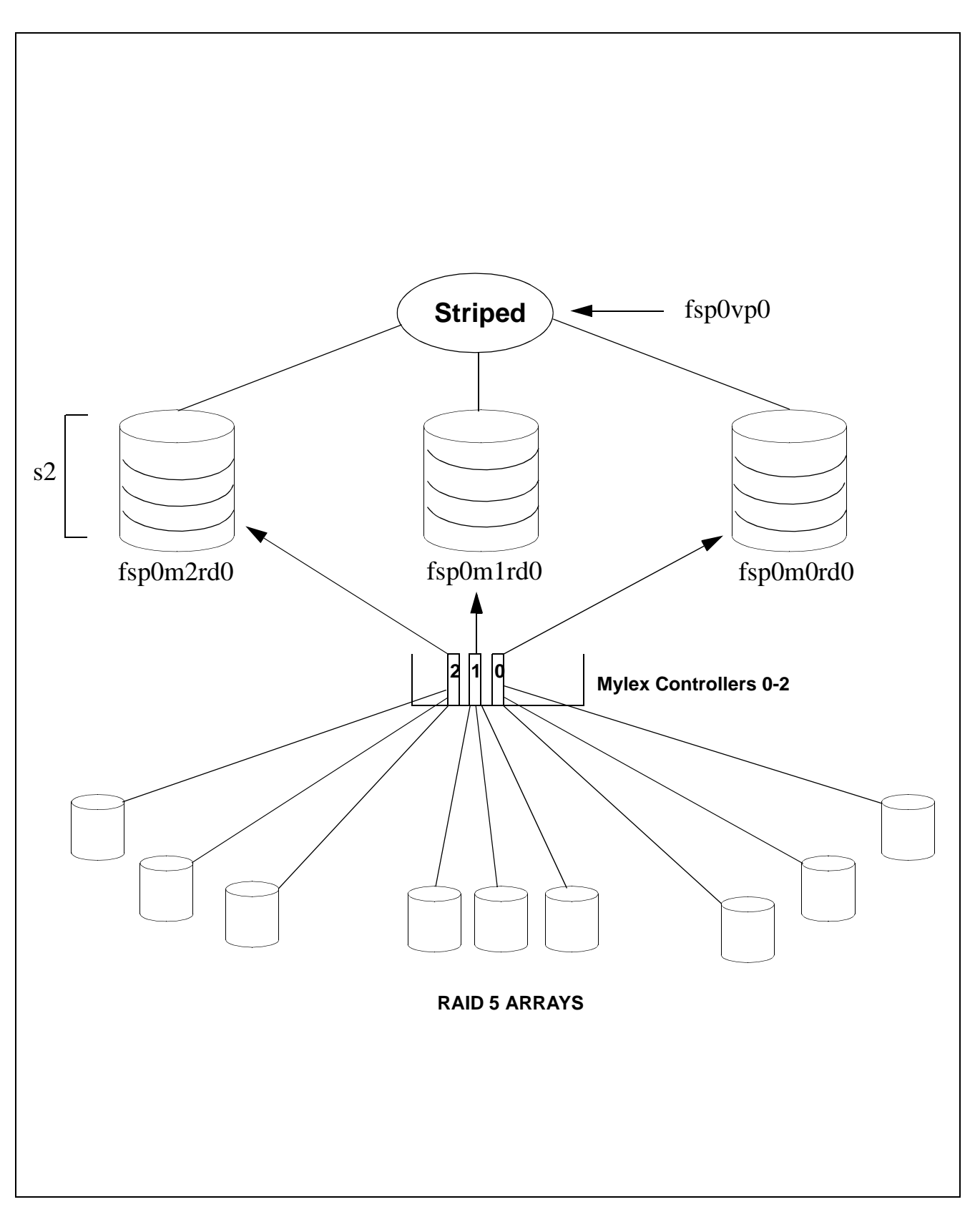

#### **Virtual Partitions**

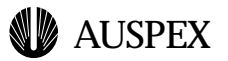

### **Virtual Partitions**

A concatenated virtual partition can have a minimum of 1 member disk

A striped virtual partition can have a minimum of 2 member disks

A mirror can have a minimum of 1 member and a maximum of 2 member disks

A mirror can NOT have a physical disk and/or RAID as its direct member

A mirror must have a virtual partition disk as its child member

A concatenated or striped virtual partition can be made up of physical disk slices or RAID slices

To access the 1st virtual partition on the 1st FSP, the convention would look like this:

fsp0vp0

Note: No Mylex Controller is referenced in the above example because virtual partitions are resident on the FSP.

**AUSPEX** 

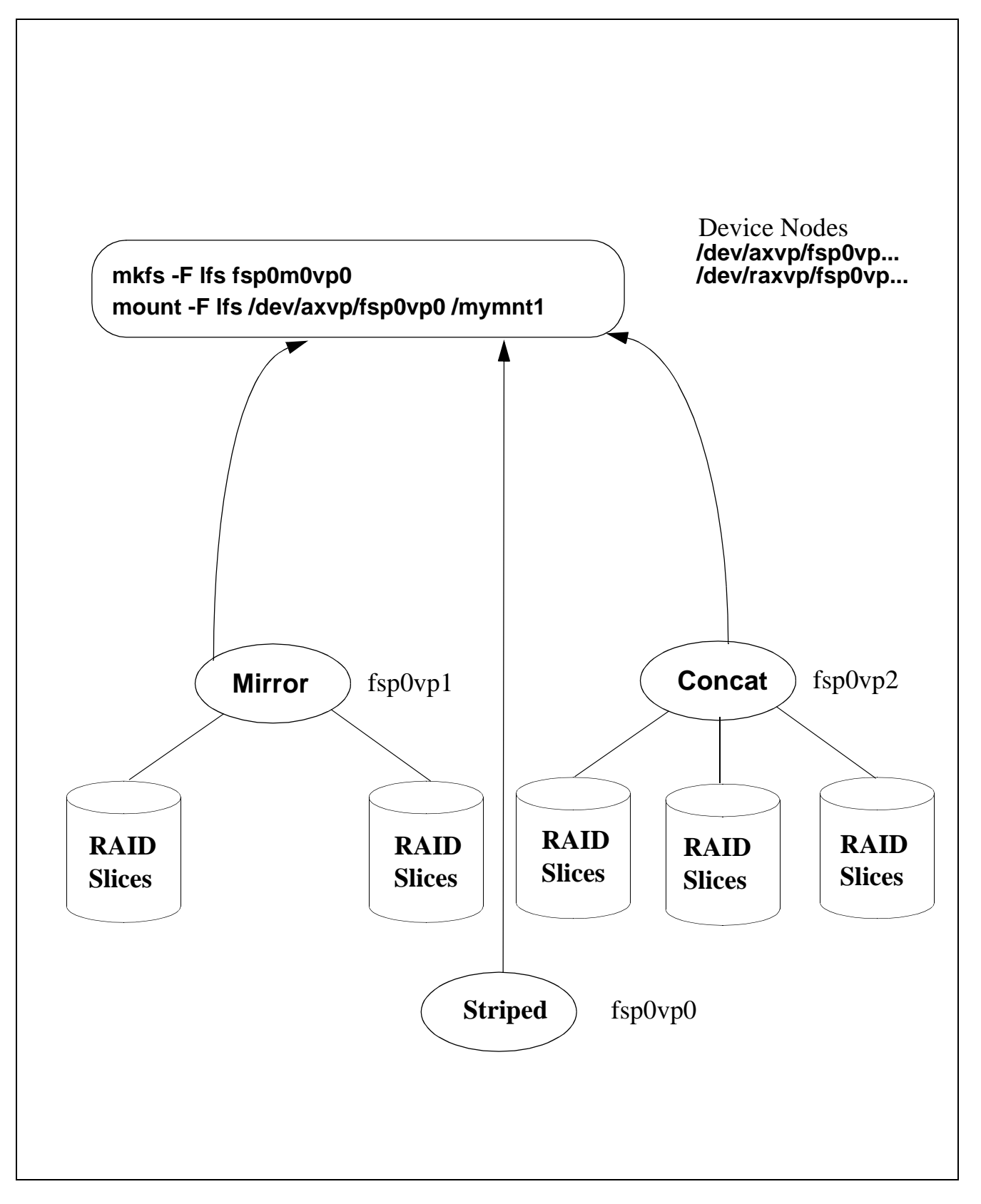

#### **Virtual Partitions**

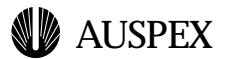

### **The Virtual Partition Table**

Examples of entries in the /usr/AXbase/etc/vpartab file:

#### **fsp1vp0 striped,size=128K fsp1m0rd0s2, fsp1m1rd0s2, fsp1m2rd0s2**

Vp0 stripes three RAID arrays defined across three controllers, m0, m1 and m2 on FSP number 1. This is an example of a really large volume spanning across three controllers.

#### **fsp0vp3 mirrored fsp0vp5 fsp0vp6**

Vp6 defines a Mirrored VP - This mirrors two RAID5 arrays defined on two different controller cards. This is the ultimate fault-tolerance that one can get - RAID5 guards against disk failure. The mirror guards against controller failure.

#### **fsp0vp2 concat fsp0m0rd1s2, fsp0m0rd2s0, fsp0m0rd3s2**

Vp2 defines a concatenated virtual partition consisting of RAID5 slices and full partitions.

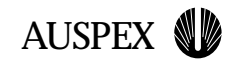

### **The ax\_loadvpar Command**

To download the virtual partition definitions to the FSP, execute:

ax\_loadvpar

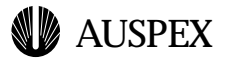

### **The ax\_loadvpar Command**

The ax\_loadvpar reads the virtual partition table from /usr/AXbase/etc/vpartab and transmits that information via messaging to the appropriate FSP on which the defined virtual partitions are to be created

The command is in the form:

#### **ax\_loadvpar**

To confirm that a virtual partition exists, execute the ax\_vpstat command. This command will display information about all virtual partitions across all FSPs.

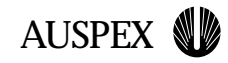

## **Adding and Removing SCSI Devices**

To add, remove or replace a device, execute the commands:

ax\_hotplug add

ax\_hotplug remove

ax\_hotplug replace

ax\_hotplug recable

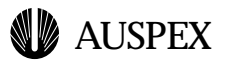

### **Adding and Removing SCSI Devices**

The ax\_hotplug command quiesces an FSP resident SCSI bus, so no operations are in progress on the particular SCSI bus and prompts the user to insert, remove, or replace a device on the SCSI bus, or recable the SCSI bus. It may spin down the device if it is to be removed.

Example:

#**ax\_hotplug remove fsp0m0c0**

You may remove fsp0m0c0 {0 1 2}

#### #**ax\_hotplug add fsp0m0c0**

You may add fsp0m0c0 {3 4 5 6 8 9 10 11 12 13 14 15}

**AUSPEX** 

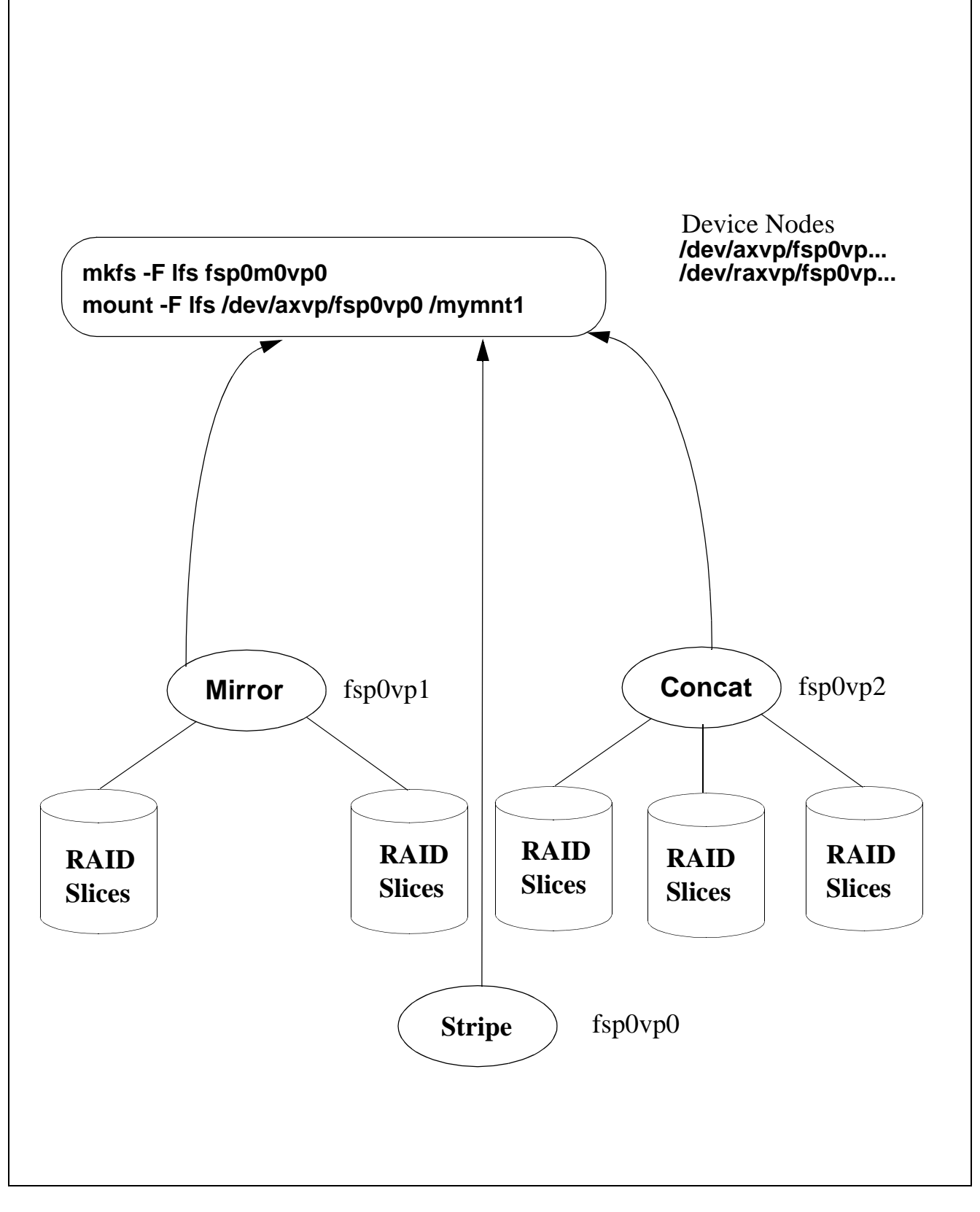

#### **Slidetitle**